## **ZOOM Instructions:**

If you are unfamiliar with ZOOM, please make sure to click on the links below which provide the necessary guidance on all you need to know on using zoom via different devices: https://support.zoom.us/hc/en-us/categories/200101697

Here is the video link on how to join a meeting: https://support.zoom.us/hc/en-us/articles/201362193-How-Do-I-Join-A-Meeting-

\_\_\_\_\_\_\_\_\_\_\_\_\_\_\_\_\_\_\_\_\_\_\_\_\_\_\_\_\_\_\_\_\_\_\_\_\_\_\_\_\_\_\_\_\_\_\_\_\_\_\_\_\_\_\_\_\_\_\_\_\_\_\_\_\_\_\_\_\_\_\_\_\_\_\_\_\_\_

# **En Español**

### **Guía Rápida Para Aprender a Usar Zoom**

#### **Quiénes la Pueden Usar?**

Zoom tiene diferentes planes para diferentes usuarios. El plan básico tiene algunas restricciones, pero es suficiente para llamadas casuales y para la mayoría de los usuarios.

Dependiendo de qué tan grande es el grupo de personas que lo va a usar y por cuánto tiempo van a hacer llamadas, se pueden escoger diferentes planes. Si quiere ver los diferentes planes los pueden ver aquí.

#### **Qué necesito para poder usarla?**

1. Un computador, tableta o smartphone con conexión a internet.

Los tres tipos de dispositivos requieren de un app. Así que descárguela antes de su conferencia

- § Zoom para Computador
- § Zoom para iOS
- § Zoom para Android

### **Una cuenta de Zoom. Puede crearla en zoom.com.**

#### **¿Cómo me uno a una Reunión de Zoom a la que he sido invitado?**

Si usted fue invitado a una reunion, ya sea por mail o por medio de un evento en su calendario, unirse a la reunion es fácil.

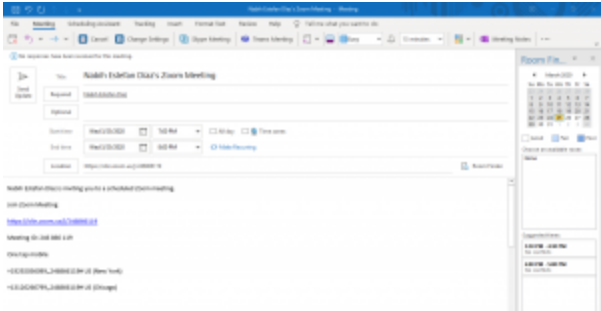

- Vaya al mail o evento de la reunión y haga click en el link de zoom.
- Siga la instrucciones que aparezcan hasta llegar a la llamada!
- Hecho!

# **Una Vez en la Reunión**

Una vez en la reunión, hay múltiples botones básicos que uno puede utilizar:

 $\frac{1}{2} \times 10^{-1}$  $\frac{2\pi}{\pi} \left[ \frac{2\pi}{\pi} - \frac{10}{\pi} \right] \leq \frac{10}{\pi} \left[ \frac{10}{\pi} - \frac{10}{\pi} - \frac{10}{\pi} \right] \leq \frac{10}{\pi} \left[ \frac{10}{\pi} - \frac{10}{\pi} \right] \leq \frac{10}{\pi} \left[ \frac{10}{\pi} - \frac{10}{\pi} \right] \leq \frac{10}{\pi} \left[ \frac{10}{\pi} - \frac{10}{\pi} \right] \leq \frac{10}{\pi} \left[ \frac{10}{\pi} - \$ 

- 1. Prender / Apagar el Micrófono
- 2. Prender / Apagar la Cámara de Video
- 3. Invitar a más Usuarios
- 4. Manejar los usuarios en llamada (si usted es el **organizador**)
- 5. Compartir Pantalla
- 6. Chat
- 7. Grabar la Llamada
- 8. Reaccionar
- 9. Terminar Llamada